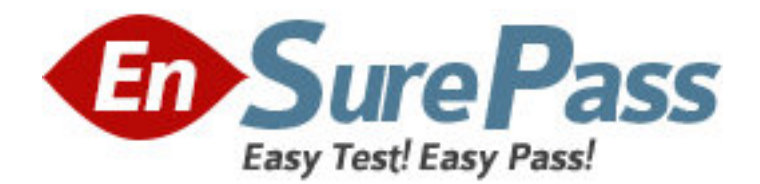

**Exam Code:** 920-123

**Exam Name:** NNCSS-BayStack/BPS Switching Exam

**Vendor:** Nortel

**Version:** DEMO

# **Part: A**

1: Given the following information:

A new BayStack 470-48T switch is being initially configured

The definitions of the ports and VLANs have been completed.

Which tool should you use to implement the initial Quality of Service (QoS) configuration?

A.QoS Wizard

B.QoS Advanced

C.QoS Quick Config

D.QoS Startup

## **Correct Answers: A**

2: The connection to a file server from a BayStack 470-48T stack is via two 100Mbps connections arranged in a MultiLink Trunk (MLT). You wish to increase both the throughput and redundancy provided in this connection. How do you connect the server to the BayStack 470-48T stack? A.With four 100Mbps connections defined in an MLT.

B.With four 100Mbps connections defined in a Distributed MLT (DMLT).

C.With six 100Mbps connections defined in a Split MLT (SMLT).

D.With six 100Mbps connections defined in a DMLT.

E.With four 100Mbps connections defined in an SMLT.

## **Correct Answers: B**

3: A BayStack 470-48T is initially being configured:

 It is necessary to send the Simple Network Management Protocol (SNMP) traps to an Optivity Network Management System (NMS) so that the switch can be monitored.

Using the Console Interface menus, the SNMP Configuration screen has been entered.

To specify a trap receiver, both an IP address and a Community String must be specified.

What is the requirement for the community string when defining a trap receiver?

A.It must be the read community string for the BayStack 470-48T.

B.It must be the read-write community string for the BayStack 470-48T.

C.It must be a community string that has been defined on the Optivity NMS for the BayStack 470-48T.

D.It must be the read-write community string that has been defined on the Optivity NMS for the BayStack 470-48T.

### **Correct Answers: C**

4: Port-based VLAN 10 has been configured on a standalone BayStack 470-24T switch. Port 5 must now be added to VLAN 10.

What are the steps necessary to add Port 5 to VLAN 10 in Java Device Manager (JDM)?

A.From the main menu choose Application-> LAN-> VLAN Configuration . In the VLAN Table section, click the Modify icon for VLAN 10 . Now add Port 5 to the list of members.

B.Highlight Port 5 on the device, and from the main menu choose Edit -> Port . Now click on the VLAN tab , and in the DefaultVlanId field, enter 10 , and click Apply.

C.From the main menu choose Edit-> VLANs . Double click on Port Members for VLAN 10 ,

and add Port 5 to the list of members.

D. From the main menu choose VLAN- $>$  VLANs. Double click on Port Members for VLAN 10, and add Port 5 to the list of members.

## **Correct Answers: D**

5: Given the following situation:

 A Business Policy Switch (BPS) 2000 switch is removed from a hybrid stack of BPS 2000 and BayStack 450-24T switches, and is being set up as a standalone switch.

The BPS 2000 switch was eset to Default Settings through the Console Interface menus.

 When reconfiguration of the BPS 2000 switch was attempted, it was noticed that two VLANs can NOT be defined in separate Spanning Tree Groups (STGs).

What is the most likely cause for this situation?

A.The software version is not at a current level and must be upgraded to Version 2.0 or later.

B.The eset to Default Settings has not been implemented, since the console password used to access the switch did not have Read-Write privileges.

C.The switch is still in hybrid mode, since eset to Default Settings will not reset the stack mode. D.The eset to Default Settings has not been implemented, since the switch must be physically power cycled for the changes to take effect.

#### **Correct Answers: C**

6: A BayStack 460-24T-PWR switch is being configured for Quality of Service (QoS), and it is necessary to implement a meter as follows:

Limit bandwidth utilization to 20Mbps.

Drop all traffic that exceeds the 20Mbps threshold.

How do you ensure that traffic that exceeds the 20Mbps threshold is dropped?

A.When defining the meter's Committed Burst Size , set Maximum Burst Size to 0 kbps .

B.When defining the meter's Committed Burst Size , set Maximum Burst Size to 0 kbps , and Duration to 0 seconds .

C.When adding the meter to the interface group, set Threshold-Exceeded-Traffic to Drop .

D. When adding the meter to the policy, set Out-of-Profile Action to Drop Traffic.

#### **Correct Answers: D**

7: Given these conditions:

You are initially configuring a BayStack 470-48T switch.

You have configured the IP configuration, and now need to upgrade the software.

 After entering the oftware Download menu through the Console Interface (CI) menus you have entered the new Image Filename and Diagnostic Filename.

What additional information is required to download the new software?

A.FTP server IP address

B.TFTP server IP address

C.SNMP server IP address

D.BootP server IP address

#### **Correct Answers: B**

8: You wish to update the configuration of a BayStack 380-24T switch using Java Device Manager installed on your Sun Solaris 2.6 UNIX workstation. You have been given the IP address of the switch. What two additional pieces of information do you require to access the BayStack 380-24T switch? (Choose two.)

A.Management VLAN number B.UNIX Root ID password C.SNMP Read Community Name D.SNMP Write Community Name E.SNMP Manager IP address F.Console Read-Write password **Correct Answers: C D** 

9: A new Business Policy Switch (BPS) 2000 is being installed. To ensure that access to the switch is as secure as possible, a RADIUS Server has been installed for authentication. Which items can RADIUS authentication be configured? (Choose two.)

A.SNMP access B.Console port access C.Java Device Manager access D.TFTP Server access E.Telnet access **Correct Answers: B E** 

10: A VLAN has been defined for a BayStack 470-48T. Using Java Device Manager, the VLAN will now be modified. Which of the following VLAN fields can be modified with Java Device Manager? (Choose two.) A.VLAN ID B.VLAN Name C.VLAN Color D.VLAN Type **Correct Answers: B C**